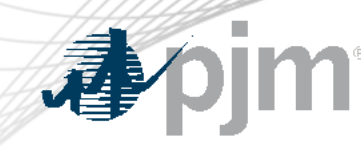

# Interconnection Process Subcommittee (IPS) **Participation**

Jack Thomas Sr. Lead Trainer, State & Member Training IPS August 18, 2022

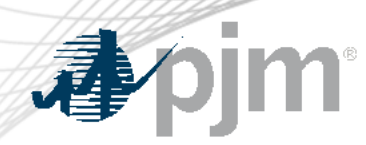

IPS Participation

- Join the IPS email distribution list to receive all future emails regarding this group
- Register for future IPS meetings in Meeting Center
- Join the IPS roster

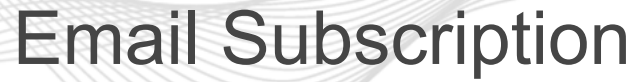

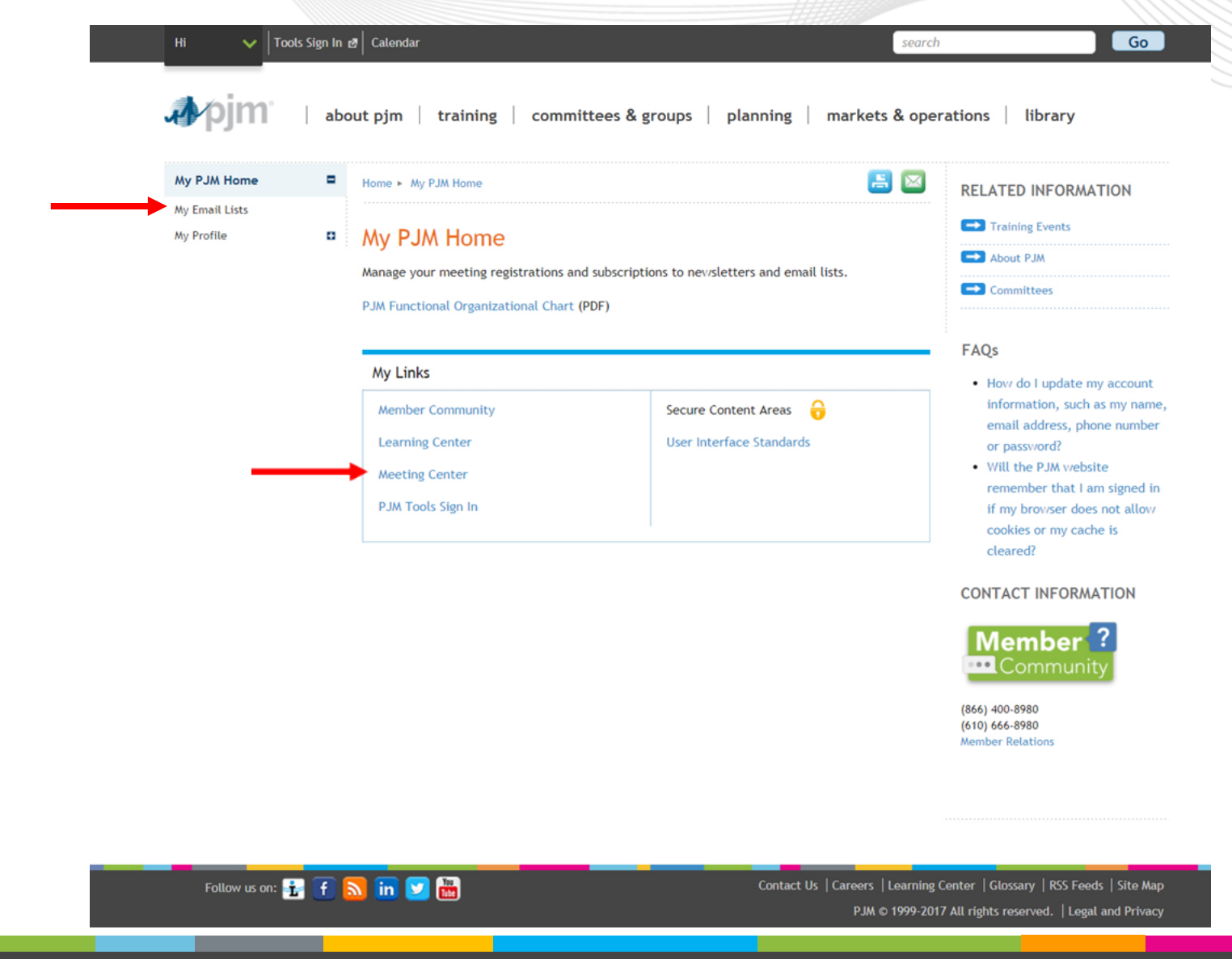

pjm

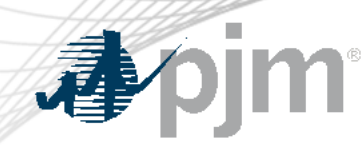

### Email Subscription

My PJM Home

Home > My PJM Home > My Email Lists

**My Email Lists** My Profile

**My Email Lists** 

PJM uses a number of lists to send meeting notices, materials, voting or polling results, tool updates and reminders to stakeholders. To subscribe to a list, browse the topic categories and select the lists to which you would like to be added. Once you have made your selections, click the submit button. Selections will be processed within 10 minutes of submission. Do not attempt to resubmit the selection as this will overwrite the latest request.

If you don't see an email list in the Available Subscriptions box below, you can update your subscription preferences via the Email List Update form by entering the name of the mailing list which you would like to be subscribed to or unsubscribed from.

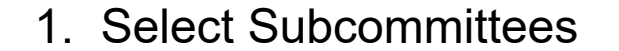

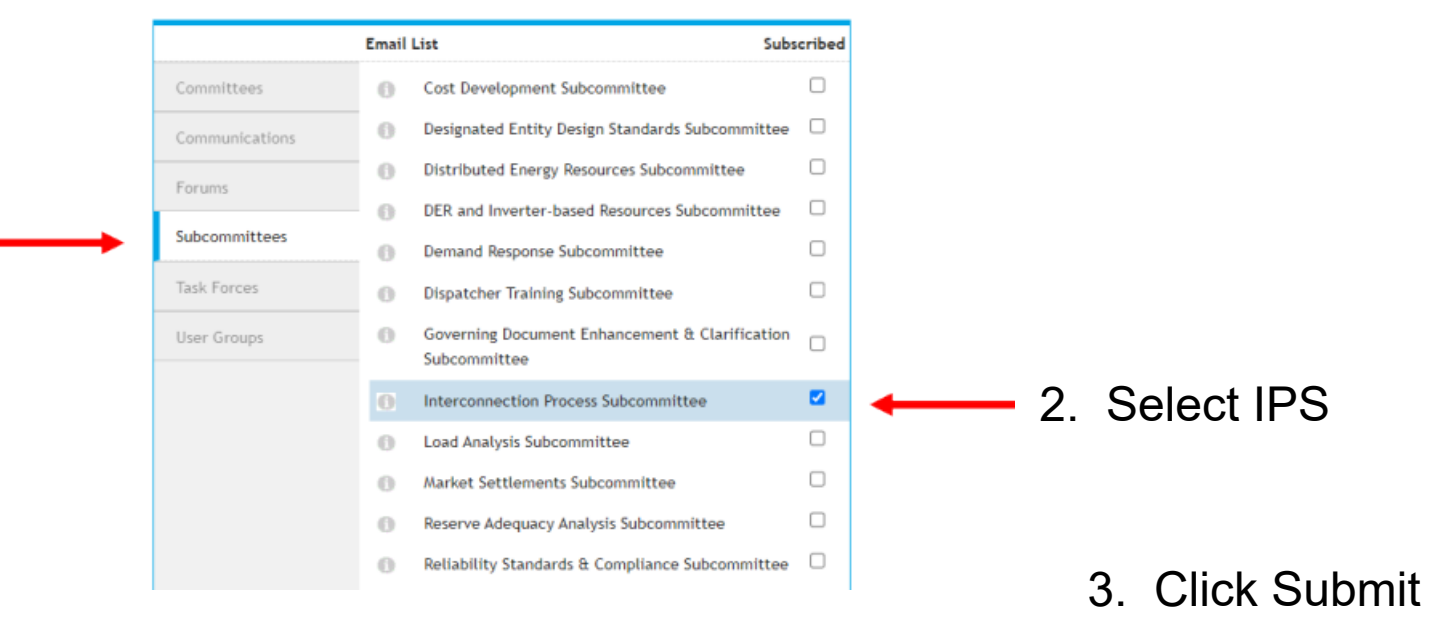

昌

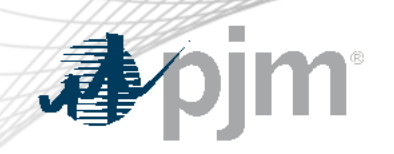

## Meeting Registration

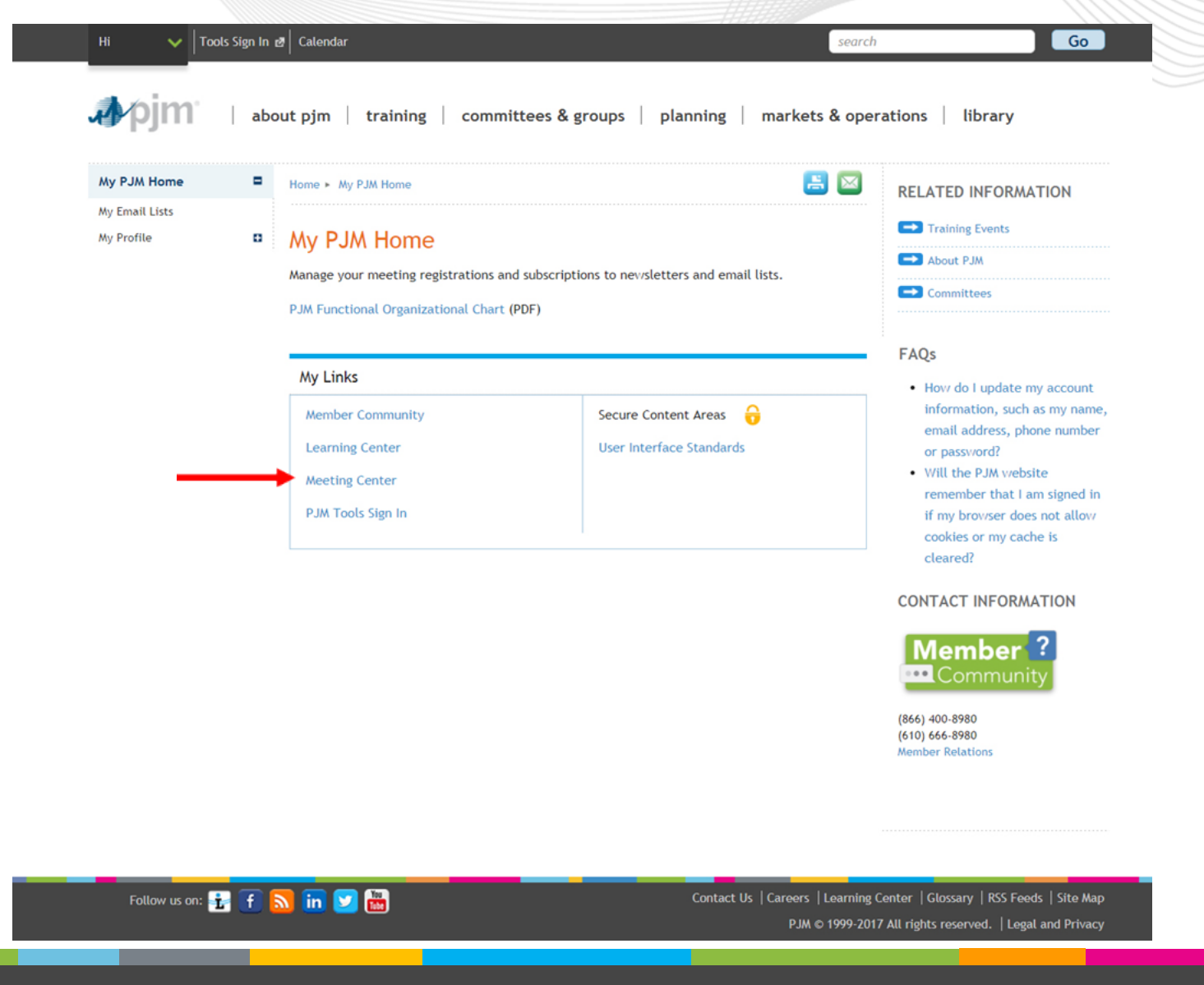

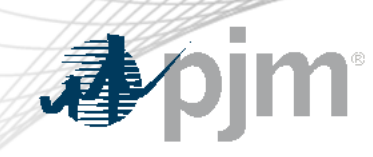

### Meeting Registration

#### 1. Scroll through the list of available meetings

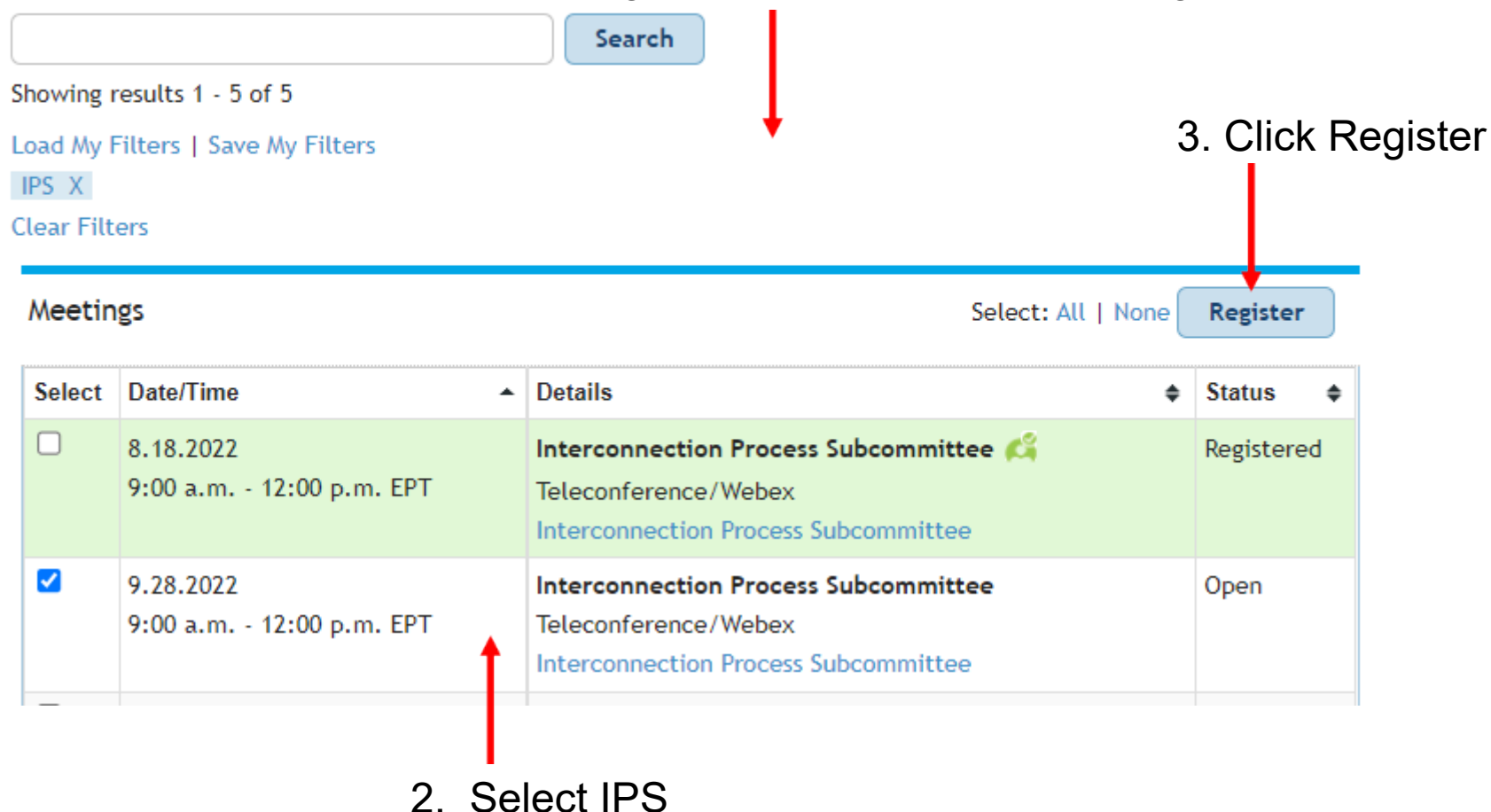

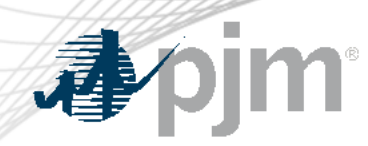

### Roster Update Form

• Rosters provide contact information for other involved stakeholders.

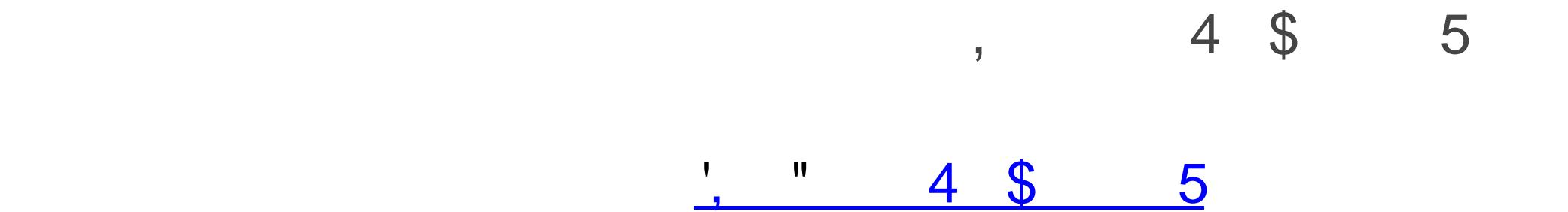

 $\begin{matrix} \ \ \, 1 & 4 & 5 \end{matrix}$ 

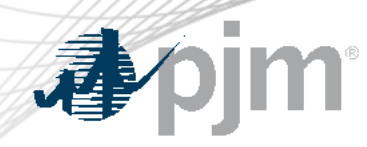

• Each Member Company can name up to four representatives including one primary and three alternates

> Complete the form fields and click Submit

### Roster Update Form

昌

Home > Committees & Groups > Committees > Roster Update Form

#### **Roster Update Form**

This form is used to update your information with PJM and add or remove yourself from PJM stakeholder group rosters. Four representatives are permitted on each committee roster. To manage your email lists subscriptions, visit the My Email Lists page.

#### \* Required

Remove **Available Rosters** 

#### Representative Information

Please verify the contact information below and edit as needed. You can modify your profile information in Account Manager.

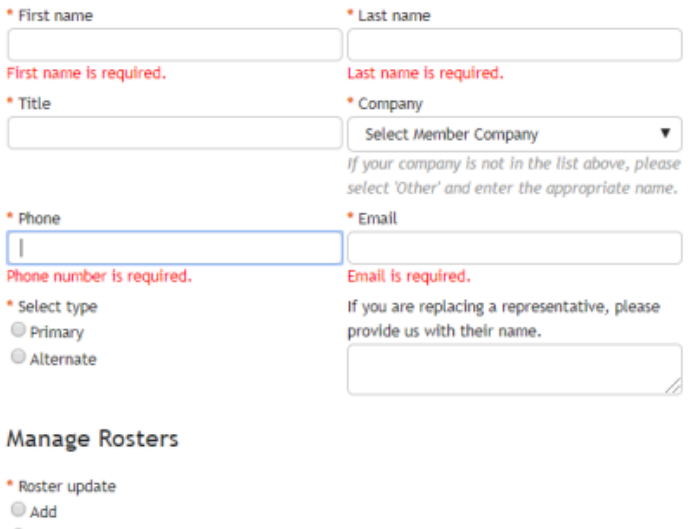

**Requested Rosters**